IBM InfoSphere DataStage and QualityStage Version 11 Release 3

# *Connectivity Guide for iWay Servers*

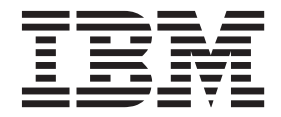

IBM InfoSphere DataStage and QualityStage Version 11 Release 3

# *Connectivity Guide for iWay Servers*

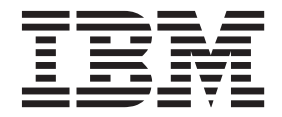

#### **Note**

Before using this information and the product that it supports, read the information in ["Notices and trademarks" on page](#page-26-0) [21.](#page-26-0)

# **Contents**

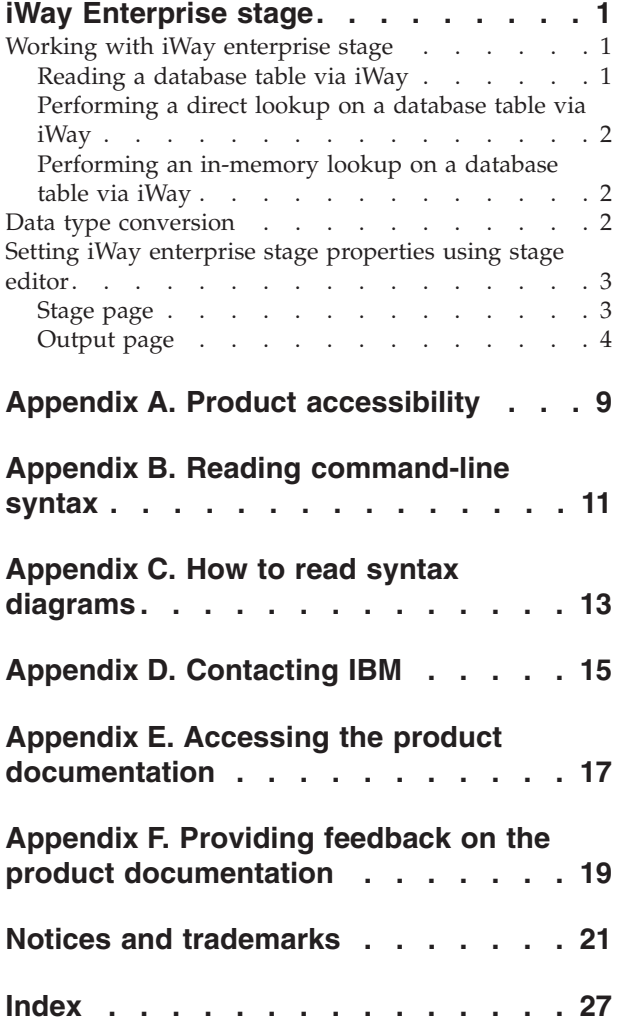

# <span id="page-6-0"></span>**iWay Enterprise stage**

IBM® InfoSphere® DataStage® is a tool set for designing, developing, and running jobs that populate tables in a data warehouse or data mart. You can use the iWay Enterprise stage in your parallel jobs.

The iWay Enterprise stage is a connectivity stage. Using iWay Enterprise stage, you can read data from an iWay server. You can use iWay middleware to access a variety of data sources. iWay middleware insulates you from the complexity of accessing certain data sources, and is often used to access data from legacy databases on Mainframe systems.

The iWay Enterprise stage connects to the iWay server by using the iWay 5.3 API. The stage connects to, and supports, all platforms and data sources supported by the iWay 5.3 API. The stage only reads data from data sources via iWay, and does not provide facilities for writing data to or updating data sources. The stage sets up a connection to the specified iWay server, reads data from a table and writes it to a data set. You can also use the stage for performing a lookup in a table hosted on an iWay server. The stage operates sequentially when reading or in parallel when performing a lookup.

You can access several different data sources by using the iWay middleware. Therefore, fine-tuning for reading a particular data source access is done on the iWay client, rather than the iWay Enterprise stage.

**Note:** The iWay client is alternatively called the iWay connector.

#### **Working with iWay enterprise stage**

To edit an iWay enterprise stage, you use the stage editor. To learn about the stage editor in detail, see the *IBM InfoSphere DataStage and QualityStage Parallel Job Developer's Guide*.

To connect to an iWay server by using the iWay enterprise stage, you must have the iWay client installed on the InfoSphere DataStage and QualityStage® server. If you have a cluster system, ensure that the iWay client is installed on the conductor node.

You can get an iWay enterprise stage functioning by performing a minimum set of steps. The steps required depend on what you are using an iWay enterprise Stage for.

### **Reading a database table via iWay About this task**

You must specify certain information to use an iWay enterprise stage in a job. The information that you must provide depends on whether you want to write data to an iWay database or read data from an iWay database.

- v In the **Properties tab**:
	- Specify the read method. The default read method is table, which reads data directly from a table. You can choose to read data by using auto-generated SQL or user-generated SQL.
- <span id="page-7-0"></span>– Specify the table to be read.
- If you specify a read method of user-generated SQL, specify the SELECT SQL statement to use. If you specify a read method of auto-generated SQL, then you can edit the auto-generated SQL statement as required.
- If you are not using the default iWay server to connect to the data source, specify the server name you are using.
- If your iWay server is running with security mode enabled, specify the valid user name and password.
- Ensure that column metadata is specified for the read operation.

### **Performing a direct lookup on a database table via iWay About this task**

To perform a direct lookup, follow the steps below.

- Connect the iWay enterprise stage to a lookup stage by using a reference link.
- v In the **Properties tab**:
	- Set the lookup type to sparse.
	- Specify the read method. The default value is Table, which reads data directly from a table. You can choose to read data by using auto-generated SQL or user-generated SQL.
	- Specify the table to read data from.
	- If you specify a read method of user-generated SQL, specify the SELECT SQL statement to use. If you specify a read method of auto-generated SQL, then you can edit the auto-generated SQL statement as required.
	- If you are not using the default iWay server to connect to the data source, specify the server name you are using.
	- If your iWay server is running with security mode enabled, specify the valid user name and password.
	- Ensure that column metadata is specified for the read operation.

### **Performing an in-memory lookup on a database table via iWay About this task**

In-memory lookup is the default lookup method in an iWay enterprise stage. The steps required for an in-memory lookup are the same as steps for a direct lookup, except in the **Properties tab**, you must set the lookup type to normal.

#### **Data type conversion**

When reading data, iWay enterprise stage automatically converts iWay data types to the IBM InfoSphere DataStage data types as shown in the following table:

| InfoSphere DataStage SQL |                      |                |
|--------------------------|----------------------|----------------|
| data type                | Underlying data type | iWay data type |
| Integer                  | int32                | Integer        |
| Float, Real              | . sfloat             | Single Float   |
| Double                   | dfloat               | Double Float   |

*Table 1. Data type conversion for iWay enterprise stage*

| InfoSphere DataStage SQL<br>data type       | Underlying data type | iWay data type              |
|---------------------------------------------|----------------------|-----------------------------|
| Decimal                                     | decimal $(m,n)$      | Decimal $(m,n)$             |
| Numeric                                     |                      |                             |
| Unknown<br>Char<br>LongVarChar<br>VarChar   | string $[n]$         | Alphanumeric (length= $n$ ) |
| Binary<br>Bit<br>LongVarBinary<br>VarBinary | raw                  | Binary                      |
| Date                                        | date                 | Date                        |
| Unknown<br>Char<br>LongVarChar<br>VarChar   | string               | Text                        |
| Not supported                               | Not supported        | Graphic (DBCS)              |
| Time                                        | time                 | Time                        |
| Timestamp                                   | timestamp            | Timestamp                   |

<span id="page-8-0"></span>*Table 1. Data type conversion for iWay enterprise stage (continued)*

### **Setting iWay enterprise stage properties using stage editor**

To get your iWay enterprise stage functioning, you must set the following properties by using the stage editor.

### **Stage page**

The Stage page has a maximum of three tabs - General, Advanced, and NLS. Using these tabs, you can specify the properties of the iWay enterprise stage.

#### **General tab**

On the **General** tab, you can specify an optional description of the stage.

#### **Advanced tab**

On the Advanced tab, you can specify how the stage should run. You can specify the following properties:

- **Execution Mode**. When performing a read operation, the stage runs in sequential mode by default. In sequential mode, the conductor node processes the operation. When performing a lookup operation, the stage runs in parallel mode by default.
- v **Combinability mode**. The default combinability mode is Auto. In Auto mode, the operators underlying the parallel stages are combined so that they run in the same process to improve performance.
- v **Preserve partitioning**. You can select **Set** or **Clear**. If you select **Set,** a read operation sends a request to the next stage to preserve partitioning.
- v **Node pool and resource constraints**. Select this option to constrain parallel execution to the node pools and resource pools that are specified in the grid. Use the grid to select node pools and resource pools. The selections are populated from the configuration file.

<span id="page-9-0"></span>v **Node map constraint**. Select this option to constrain parallel execution to the nodes in a defined node map. You can define a node map by typing node numbers into the text box or by clicking the Browse button to select nodes from the **Available Nodes** window.

**Note:** The Advanced tab in Stage page is blank if you are using the stage to perform a direct lookup operation on a table via iWay, that is if you have selected a lookup mode of sparse.

#### **NLS Map tab**

On the **NLS Map** tab, you can define a character set map for the iWay enterprise stage. The character set map that you define overrides the default character set map set for the project or job. If a job requires the NLS map as a parameter, you can specify on this tab that the map should be supplied as a job parameter.

### **Output page**

In the Output page, you can specify how the iWay enterprise stage reads data via an iWay server. The iWay enterprise stage can have only one output link. The Output page has four tabs - General, Properties, Columns, and Advanced.

#### **General tab**

On the **General** tab, you can specify an optional description of the output link.

#### **Properties tab**

On the **Properties** tab, you can specify properties for the output link. The properties that you specify dictate how incoming data is read and from what table. Properties without default settings appear in red and turn black when you supply a value.

The following table lists the properties and their attributes. A more detailed description of each property follows.

| Property     | <b>Values</b>                                                        | Default | Required?                                                                 | Dependent of |
|--------------|----------------------------------------------------------------------|---------|---------------------------------------------------------------------------|--------------|
| Lookup type  | Normal<br>٠<br>Sparse<br>٠                                           | Normal  | Yes if output is a<br>reference link<br>connected to a<br>lookup stage    | N/A          |
| Read method  | Table<br>٠<br>٠<br>Auto-generated<br>SQL<br>User-defined<br>٠<br>SQL | Table   | <b>Yes</b>                                                                | N/A          |
| Table        | <string></string>                                                    | N/A     | Yes if Read<br>$Method = Table$<br><sub>or</sub><br>Auto-generated<br>SQL | N/A          |
| Where clause | <string></string>                                                    | N/A     | N <sub>o</sub>                                                            | Table        |
| Select list  | <string></string>                                                    | N/A     | No                                                                        | Table        |

*Table 2. Source properties and corresponding values*

*Table 2. Source properties and corresponding values (continued)*

| Property | <b>Values</b>     | Default | Required?                                                                      | Dependent of |
|----------|-------------------|---------|--------------------------------------------------------------------------------|--------------|
| Query    | <string></string> | N/A     | Yes (if Read<br>$Method =$<br>Auto-generated<br>SQL or<br>User-defined<br>SQL) | N/A          |
| Timeout  | <string></string> |         | N <sub>0</sub>                                                                 | N/A          |

*Table 3. Connection properties and corresponding values*

| Header   | Header            | Header | Header         | Header |
|----------|-------------------|--------|----------------|--------|
| Server   | <string></string> | N/A    | N <sub>0</sub> | N/A    |
| User     | <string></string> | N/A    | N <sub>0</sub> | N/A    |
| Password | <string></string> | N/A    | N <sub>0</sub> | N/A    |

*Table 4. Options properties and corresponding values*

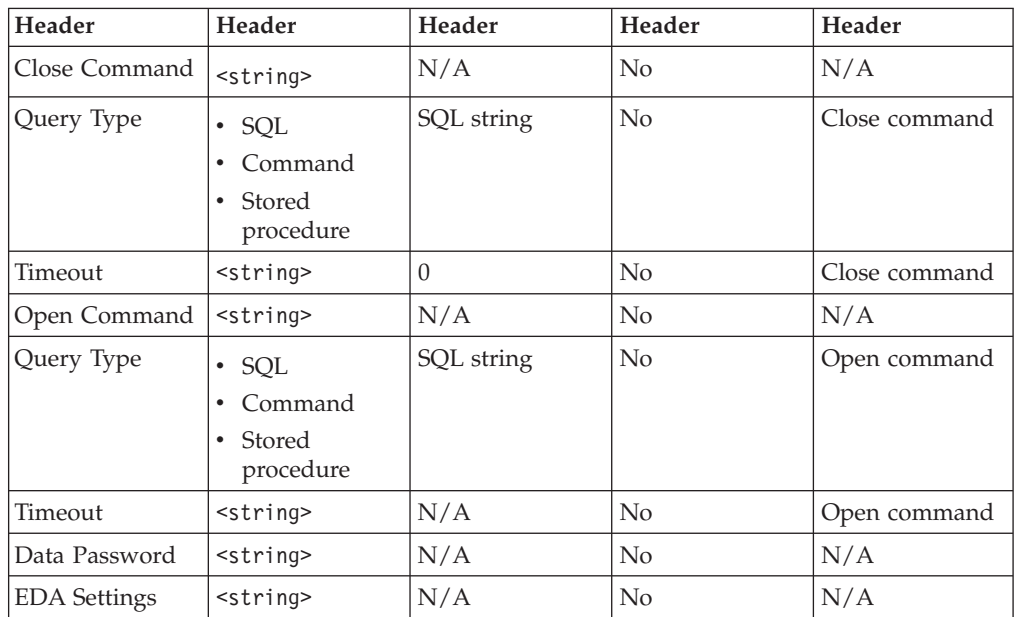

#### **Source category**

#### **Lookup type**

When the iWay enterprise Stage is connected to a lookup stage via a reference link, you can specify whether the iWay enterprise Stage provides data for an in-memory or direct lookup operation on a database.

#### **Read method**

You can specify a table or query when reading a database via iWay. Select a read method of Table in order to use the Table property. If you select a read method of Auto-generated SQL, then an SQL query is automatically generated, based on the columns you define and the table you specify in the Table property. Select

User-defined SQL to define your own query.

#### **Query**

You can use this property is to specify a SQL query when you choose a read method of User-defined SQL or Auto-generated SQL. If using Auto-generated SQL, you must select a table and specify some column definitions. An SQL statement can contain joins, views, database links, synonyms, and so on.

#### **Table**

Specify the name of the table that you want to access via iWay. You must have SELECT privileges on the table.

If using a read method of Table, then the Table property has the following dependent properties:

v **Where clause**

Using this property, you can specify a WHERE clause of the SELECT statement to specify the rows of the table to include or exclude from the read operation. If you do not supply a WHERE clause, all rows are read.

v **Select List**

Using this property, you can specify an SQL select list of column names.

#### **Timeout**

Optionally enter a timeout value (in seconds) for the SQL statement specified for the read or lookup operation. The default value is 0, which causes an indefinite wait time for the SQL statement to run.

#### **Connection category Server**

Optionally specify the iWay server that you are using to access the database. If you do not specify the server here, the default server is used.

#### **User**

Optionally specify the user name to use when connecting to the iWay server. This is not required if the iWay server has security mode disabled.

#### **Password**

Optionally specify the password to use when connecting to the iWay server. This is not required if the iWay server has security mode disabled.

#### **Options category Close Command**

Optionally specify an SQL statement to be run after data retrieval. The Close Command option has two sub-options:

• Query Type

Describes the type of query the close command contains. Choose one of the following options:

– SQL

- Command
- Stored procedure
- v **Timeout**

Optionally specify the timeout value (in seconds) for the SQL statement specified with the close command. The default value is 0, which causes an indefinite wait time for the SQL statement to run.

#### **Open Command**

Optionally specify a SQL statement to be executed after data retrieval. The Open Command option has two sub-options:

• Query Type

Describes the type of query the open command contains. One of the following: – SQL

- Command
- Stored procedure
- v **Timeout**

Optionally specify the timeout value (in seconds) for the statement specified with the open command. The default is 0, which means the IBM InfoSphere DataStage will wait indefinitely for the statement to execute.

#### **Data Password**

Optionally specify a password to use when accessing the specified table.

#### **EDA Settings**

Optionally specify values for the iWay environment variable in a list of *name=value* pairs that are separated by semicolon.

# <span id="page-14-0"></span>**Appendix A. Product accessibility**

You can get information about the accessibility status of IBM products.

The IBM InfoSphere Information Server product modules and user interfaces are not fully accessible.

For information about the accessibility status of IBM products, see the IBM product accessibility information at [http://www.ibm.com/able/product\\_accessibility/](http://www.ibm.com/able/product_accessibility/index.html) [index.html.](http://www.ibm.com/able/product_accessibility/index.html)

#### **Accessible documentation**

Accessible documentation for InfoSphere Information Server products is provided in an information center. The information center presents the documentation in XHTML 1.0 format, which is viewable in most web browsers. Because the information center uses XHTML, you can set display preferences in your browser. This also allows you to use screen readers and other assistive technologies to access the documentation.

The documentation that is in the information center is also provided in PDF files, which are not fully accessible.

#### **IBM and accessibility**

See the [IBM Human Ability and Accessibility Center](http://www.ibm.com/able) for more information about the commitment that IBM has to accessibility.

# <span id="page-16-0"></span>**Appendix B. Reading command-line syntax**

This documentation uses special characters to define the command-line syntax.

The following special characters define the command-line syntax:

- **[ ]** Identifies an optional argument. Arguments that are not enclosed in brackets are required.
- **...** Indicates that you can specify multiple values for the previous argument.
- **|** Indicates mutually exclusive information. You can use the argument to the left of the separator or the argument to the right of the separator. You cannot use both arguments in a single use of the command.
- **{ }** Delimits a set of mutually exclusive arguments when one of the arguments is required. If the arguments are optional, they are enclosed in brackets ([ ]).

#### **Note:**

- The maximum number of characters in an argument is 256.
- v Enclose argument values that have embedded spaces with either single or double quotation marks.

For example:

**wsetsrc***[-S server] [-l label] [-n name] source*

The *source* argument is the only required argument for the **wsetsrc** command. The brackets around the other arguments indicate that these arguments are optional.

**wlsac** *[-l | -f format] [key... ] profile*

In this example, the -l and -f format arguments are mutually exclusive and optional. The *profile* argument is required. The *key* argument is optional. The ellipsis (...) that follows the *key* argument indicates that you can specify multiple key names.

**wrb -import** *{rule\_pack | rule\_set}...*

In this example, the rule\_pack and rule\_set arguments are mutually exclusive, but one of the arguments must be specified. Also, the ellipsis marks (...) indicate that you can specify multiple rule packs or rule sets.

## <span id="page-18-0"></span>**Appendix C. How to read syntax diagrams**

The following rules apply to the syntax diagrams that are used in this information:

- Read the syntax diagrams from left to right, from top to bottom, following the path of the line. The following conventions are used:
	- The >>--- symbol indicates the beginning of a syntax diagram.
	- The ---> symbol indicates that the syntax diagram is continued on the next line.
	- The >--- symbol indicates that a syntax diagram is continued from the previous line.
	- The --->< symbol indicates the end of a syntax diagram.
- Required items appear on the horizontal line (the main path).

 $r = r$ equired item-

• Optional items appear below the main path.

*required\_item*

*optional\_item*

If an optional item appears above the main path, that item has no effect on the execution of the syntax element and is used only for readability.

```

required_item -
      optional_item
```
• If you can choose from two or more items, they appear vertically, in a stack. If you must choose one of the items, one item of the stack appears on the main path.

 *required\_item required\_choice1 required\_choice2*

If choosing one of the items is optional, the entire stack appears below the main path.

*required\_item*

*optional\_choice1 optional\_choice2*

If one of the items is the default, it appears above the main path, and the remaining choices are shown below.

$$
\begin{array}{c}\n \hline \text{Required} \text{ item} \\
 \hline \text{-optional} \text{ choice1} \\
 \hline \text{optional} \text{ choice2}\n \end{array}
$$

v An arrow returning to the left, above the main line, indicates an item that can be repeated.

 $\blacktriangleright$ 

 $\blacktriangleright$ 

 $\blacktriangleright$ 

 $\rightarrow$  *required\_item<sup>\*</sup> repeatable item-*

If the repeat arrow contains a comma, you must separate repeated items with a comma.

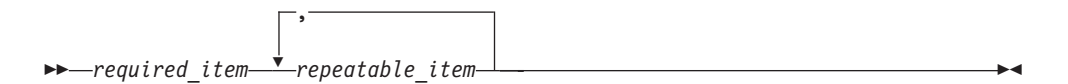

A repeat arrow above a stack indicates that you can repeat the items in the stack.

Sometimes a diagram must be split into fragments. The syntax fragment is shown separately from the main syntax diagram, but the contents of the fragment should be read as if they are on the main path of the diagram.

 $r = -\frac{required}{item}$  fragment-name  $\vdash$ 

#### **Fragment-name:**

*required\_item optional\_item*

- v Keywords, and their minimum abbreviations if applicable, appear in uppercase. They must be spelled exactly as shown.
- v Variables appear in all lowercase italic letters (for example, **column-name**). They represent user-supplied names or values.
- Separate keywords and parameters by at least one space if no intervening punctuation is shown in the diagram.
- v Enter punctuation marks, parentheses, arithmetic operators, and other symbols, exactly as shown in the diagram.
- v Footnotes are shown by a number in parentheses, for example (1).

# <span id="page-20-0"></span>**Appendix D. Contacting IBM**

You can contact IBM for customer support, software services, product information, and general information. You also can provide feedback to IBM about products and documentation.

The following table lists resources for customer support, software services, training, and product and solutions information.

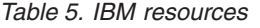

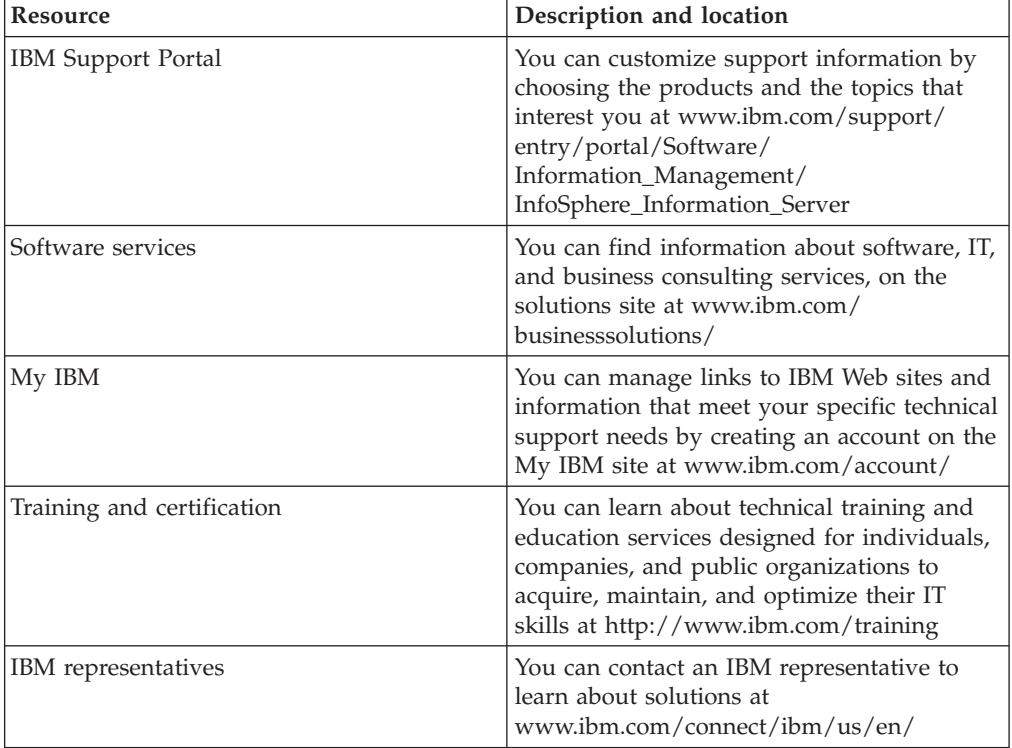

# <span id="page-22-0"></span>**Appendix E. Accessing the product documentation**

Documentation is provided in a variety of formats: in the online IBM Knowledge Center, in an optional locally installed information center, and as PDF books. You can access the online or locally installed help directly from the product client interfaces.

IBM Knowledge Center is the best place to find the most up-to-date information for InfoSphere Information Server. IBM Knowledge Center contains help for most of the product interfaces, as well as complete documentation for all the product modules in the suite. You can open IBM Knowledge Center from the installed product or from a web browser.

#### **Accessing IBM Knowledge Center**

There are various ways to access the online documentation:

- v Click the **Help** link in the upper right of the client interface.
- Press the F1 key. The F1 key typically opens the topic that describes the current context of the client interface.

**Note:** The F1 key does not work in web clients.

• Type the address in a web browser, for example, when you are not logged in to the product.

Enter the following address to access all versions of InfoSphere Information Server documentation:

http://www.ibm.com/support/knowledgecenter/SSZJPZ/

If you want to access a particular topic, specify the version number with the product identifier, the documentation plug-in name, and the topic path in the URL. For example, the URL for the 11.3 version of this topic is as follows. (The ⇒ symbol indicates a line continuation):

http://www.ibm.com/support/knowledgecenter/SSZJPZ\_11.3.0/⇒ com.ibm.swg.im.iis.common.doc/common/accessingiidoc.html

#### **Tip:**

The knowledge center has a short URL as well: http://ibm.biz/knowctr

To specify a short URL to a specific product page, version, or topic, use a hash character (#) between the short URL and the product identifier. For example, the short URL to all the InfoSphere Information Server documentation is the following URL:

http://ibm.biz/knowctr#SSZJPZ/

And, the short URL to the topic above to create a slightly shorter URL is the following URL (The  $\Rightarrow$  symbol indicates a line continuation):

http://ibm.biz/knowctr#SSZJPZ\_11.3.0/com.ibm.swg.im.iis.common.doc/⇒ common/accessingiidoc.html

#### **Changing help links to refer to locally installed documentation**

IBM Knowledge Center contains the most up-to-date version of the documentation. However, you can install a local version of the documentation as an information center and configure your help links to point to it. A local information center is useful if your enterprise does not provide access to the internet.

Use the installation instructions that come with the information center installation package to install it on the computer of your choice. After you install and start the information center, you can use the **iisAdmin** command on the services tier computer to change the documentation location that the product F1 and help links refer to. (The  $\Rightarrow$  symbol indicates a line continuation):

#### **Windows**

```
IS install path\ASBServer\bin\iisAdmin.bat -set -key ⇒
com.ibm.iis.infocenter.url -value http://<host>:<port>/help/topic/
```
#### **AIX® Linux**

*IS* install path/ASBServer/bin/iisAdmin.sh -set -key ⇒ com.ibm.iis.infocenter.url -value http://<host>:<port>/help/topic/

Where <host> is the name of the computer where the information center is installed and <port> is the port number for the information center. The default port number is 8888. For example, on a computer named server1.example.com that uses the default port, the URL value would be http://server1.example.com:8888/help/ topic/.

#### **Obtaining PDF and hardcopy documentation**

- v The PDF file books are available online and can be accessed from this support document: [https://www.ibm.com/support/docview.wss?uid=swg27008803](https://www.ibm.com/support/docview.wss?uid=swg27008803&wv=1)  $&wv=1.$
- You can also order IBM publications in hardcopy format online or through your local IBM representative. To order publications online, go to the IBM Publications Center at [http://www.ibm.com/e-business/linkweb/publications/](http://www.ibm.com/e-business/linkweb/publications/servlet/pbi.wss) [servlet/pbi.wss.](http://www.ibm.com/e-business/linkweb/publications/servlet/pbi.wss)

# <span id="page-24-0"></span>**Appendix F. Providing feedback on the product documentation**

You can provide helpful feedback regarding IBM documentation.

Your feedback helps IBM to provide quality information. You can use any of the following methods to provide comments:

- v To provide a comment about a topic in IBM Knowledge Center that is hosted on the IBM website, sign in and add a comment by clicking **Add Comment** button at the bottom of the topic. Comments submitted this way are viewable by the public.
- v To send a comment about the topic in IBM Knowledge Center to IBM that is not viewable by anyone else, sign in and click the **Feedback** link at the bottom of IBM Knowledge Center.
- v Send your comments by using the online readers' comment form at [www.ibm.com/software/awdtools/rcf/.](http://www.ibm.com/software/awdtools/rcf/)
- v Send your comments by e-mail to comments@us.ibm.com. Include the name of the product, the version number of the product, and the name and part number of the information (if applicable). If you are commenting on specific text, include the location of the text (for example, a title, a table number, or a page number).

# <span id="page-26-0"></span>**Notices and trademarks**

This information was developed for products and services offered in the U.S.A. This material may be available from IBM in other languages. However, you may be required to own a copy of the product or product version in that language in order to access it.

#### **Notices**

IBM may not offer the products, services, or features discussed in this document in other countries. Consult your local IBM representative for information on the products and services currently available in your area. Any reference to an IBM product, program, or service is not intended to state or imply that only that IBM product, program, or service may be used. Any functionally equivalent product, program, or service that does not infringe any IBM intellectual property right may be used instead. However, it is the user's responsibility to evaluate and verify the operation of any non-IBM product, program, or service.

IBM may have patents or pending patent applications covering subject matter described in this document. The furnishing of this document does not grant you any license to these patents. You can send license inquiries, in writing, to:

IBM Director of Licensing IBM Corporation North Castle Drive Armonk, NY 10504-1785 U.S.A.

For license inquiries regarding double-byte character set (DBCS) information, contact the IBM Intellectual Property Department in your country or send inquiries, in writing, to:

Intellectual Property Licensing Legal and Intellectual Property Law IBM Japan Ltd. 19-21, Nihonbashi-Hakozakicho, Chuo-ku Tokyo 103-8510, Japan

**The following paragraph does not apply to the United Kingdom or any other country where such provisions are inconsistent with local law:** INTERNATIONAL BUSINESS MACHINES CORPORATION PROVIDES THIS PUBLICATION "AS IS" WITHOUT WARRANTY OF ANY KIND, EITHER EXPRESS OR IMPLIED, INCLUDING, BUT NOT LIMITED TO, THE IMPLIED WARRANTIES OF NON-INFRINGEMENT, MERCHANTABILITY OR FITNESS FOR A PARTICULAR PURPOSE. Some states do not allow disclaimer of express or implied warranties in certain transactions, therefore, this statement may not apply to you.

This information could include technical inaccuracies or typographical errors. Changes are periodically made to the information herein; these changes will be incorporated in new editions of the publication. IBM may make improvements and/or changes in the product(s) and/or the program(s) described in this publication at any time without notice.

Any references in this information to non-IBM Web sites are provided for convenience only and do not in any manner serve as an endorsement of those Web sites. The materials at those Web sites are not part of the materials for this IBM product and use of those Web sites is at your own risk.

IBM may use or distribute any of the information you supply in any way it believes appropriate without incurring any obligation to you.

Licensees of this program who wish to have information about it for the purpose of enabling: (i) the exchange of information between independently created programs and other programs (including this one) and (ii) the mutual use of the information which has been exchanged, should contact:

IBM Corporation J46A/G4 555 Bailey Avenue San Jose, CA 95141-1003 U.S.A.

Such information may be available, subject to appropriate terms and conditions, including in some cases, payment of a fee.

The licensed program described in this document and all licensed material available for it are provided by IBM under terms of the IBM Customer Agreement, IBM International Program License Agreement or any equivalent agreement between us.

Any performance data contained herein was determined in a controlled environment. Therefore, the results obtained in other operating environments may vary significantly. Some measurements may have been made on development-level systems and there is no guarantee that these measurements will be the same on generally available systems. Furthermore, some measurements may have been estimated through extrapolation. Actual results may vary. Users of this document should verify the applicable data for their specific environment.

Information concerning non-IBM products was obtained from the suppliers of those products, their published announcements or other publicly available sources. IBM has not tested those products and cannot confirm the accuracy of performance, compatibility or any other claims related to non-IBM products. Questions on the capabilities of non-IBM products should be addressed to the suppliers of those products.

All statements regarding IBM's future direction or intent are subject to change or withdrawal without notice, and represent goals and objectives only.

This information is for planning purposes only. The information herein is subject to change before the products described become available.

This information contains examples of data and reports used in daily business operations. To illustrate them as completely as possible, the examples include the names of individuals, companies, brands, and products. All of these names are fictitious and any similarity to the names and addresses used by an actual business enterprise is entirely coincidental.

#### COPYRIGHT LICENSE:

This information contains sample application programs in source language, which illustrate programming techniques on various operating platforms. You may copy, modify, and distribute these sample programs in any form without payment to IBM, for the purposes of developing, using, marketing or distributing application programs conforming to the application programming interface for the operating platform for which the sample programs are written. These examples have not been thoroughly tested under all conditions. IBM, therefore, cannot guarantee or imply reliability, serviceability, or function of these programs. The sample programs are provided "AS IS", without warranty of any kind. IBM shall not be liable for any damages arising out of your use of the sample programs.

Each copy or any portion of these sample programs or any derivative work, must include a copyright notice as follows:

© (your company name) (year). Portions of this code are derived from IBM Corp. Sample Programs. © Copyright IBM Corp. \_enter the year or years\_. All rights reserved.

If you are viewing this information softcopy, the photographs and color illustrations may not appear.

#### **Privacy policy considerations**

IBM Software products, including software as a service solutions, ("Software Offerings") may use cookies or other technologies to collect product usage information, to help improve the end user experience, to tailor interactions with the end user or for other purposes. In many cases no personally identifiable information is collected by the Software Offerings. Some of our Software Offerings can help enable you to collect personally identifiable information. If this Software Offering uses cookies to collect personally identifiable information, specific information about this offering's use of cookies is set forth below.

Depending upon the configurations deployed, this Software Offering may use session or persistent cookies. If a product or component is not listed, that product or component does not use cookies.

| Product module                                                         | Component or<br>feature                            | Type of cookie<br>that is used  | Collect this data                            | Purpose of data                                                                                                    | Disabling the<br>cookies |
|------------------------------------------------------------------------|----------------------------------------------------|---------------------------------|----------------------------------------------|----------------------------------------------------------------------------------------------------|--------------------------|
| Any (part of<br>InfoSphere<br>Information<br>Server<br>installation)   | InfoSphere<br>Information<br>Server web<br>console | Session<br>٠<br>Persistent<br>٠ | User name                                    | • Session<br>management<br>Authentication<br>٠                                                                               | Cannot be<br>disabled    |
| Any (part of<br>InfoSphere<br>Information<br> Server <br>installation) | InfoSphere<br>Metadata Asset<br>Manager            | Session<br>٠<br>Persistent<br>٠ | No personally<br>identifiable<br>information | • Session<br>management<br>Authentication<br>٠<br>Enhanced user<br>$\bullet$<br>usability<br>Single sign-on<br>configuration | Cannot be<br>disabled    |

*Table 6. Use of cookies by InfoSphere Information Server products and components*

| Product module                                                  | Component or<br>feature                                                                   | Type of cookie<br>that is used                  | Collect this data                                         | Purpose of data                                                                         | Disabling the<br>cookies |
|-----------------------------------------------------------------|-------------------------------------------------------------------------------------------|-------------------------------------------------|-----------------------------------------------------------|-----------------------------------------------------------------------------------------|--------------------------|
| InfoSphere<br>DataStage                                         | Big Data File<br>stage                                                                    | Session<br>$\bullet$<br>Persistent              | User name<br>Digital<br>signature<br>Session ID           | Session<br>management<br>Authentication<br>Single sign-on<br>configuration              | Cannot be<br>disabled    |
| InfoSphere<br>DataStage                                         | XML stage                                                                                 | Session                                         | Internal<br>identifiers                                   | Session<br>$\bullet$<br>management<br>Authentication                                    | Cannot be<br>disabled    |
| InfoSphere<br>DataStage                                         | IBM InfoSphere<br>DataStage and<br>QualityStage<br>Operations<br>Console                  | Session                                         | No personally<br>identifiable<br>information              | $\bullet$<br>Session<br>management<br>Authentication                                    | Cannot be<br>disabled    |
| InfoSphere Data<br>Click                                        | InfoSphere<br>Information<br>Server web<br>console                                        | Session<br>Persistent                           | User name                                                 | Session<br>$\bullet$<br>management<br>Authentication                                    | Cannot be<br>disabled    |
| InfoSphere Data<br>Quality Console                              |                                                                                           | Session                                         | No personally<br>identifiable<br>information              | Session<br>$\bullet$<br>management<br>Authentication<br>Single sign-on<br>configuration | Cannot be<br>disabled    |
| InfoSphere<br>QualityStage<br>Standardization<br>Rules Designer | InfoSphere<br>Information<br>Server web<br>console                                        | $\bullet$<br>Session<br>Persistent<br>$\bullet$ | User name                                                 | Session<br>$\bullet$<br>management<br>Authentication<br>$\bullet$                       | Cannot be<br>disabled    |
| InfoSphere<br>Information<br>Governance<br>Catalog              |                                                                                           | Session<br>Persistent                           | User name<br>Internal<br>identifiers<br>State of the tree | Session<br>management<br>Authentication<br>Single sign-on<br>configuration              | Cannot be<br>disabled    |
| InfoSphere<br>Information<br>Analyzer                           | Data Rules stage<br>in the InfoSphere<br>DataStage and<br>QualityStage<br>Designer client | Session                                         | Session ID                                                | Session<br>management                                                                   | Cannot be<br>disabled    |

*Table 6. Use of cookies by InfoSphere Information Server products and components (continued)*

If the configurations deployed for this Software Offering provide you as customer the ability to collect personally identifiable information from end users via cookies and other technologies, you should seek your own legal advice about any laws applicable to such data collection, including any requirements for notice and consent.

For more information about the use of various technologies, including cookies, for these purposes, see IBM's Privacy Policy at<http://www.ibm.com/privacy> and IBM's Online Privacy Statement at<http://www.ibm.com/privacy/details> the section entitled "Cookies, Web Beacons and Other Technologies" and the "IBM Software Products and Software-as-a-Service Privacy Statement" at [http://www.ibm.com/software/info/product-privacy.](http://www.ibm.com/software/info/product-privacy)

### **Trademarks**

IBM, the IBM logo, and ibm.com® are trademarks or registered trademarks of International Business Machines Corp., registered in many jurisdictions worldwide. Other product and service names might be trademarks of IBM or other companies. A current list of IBM trademarks is available on the Web at [www.ibm.com/legal/](http://www.ibm.com/legal/copytrade.shtml) [copytrade.shtml.](http://www.ibm.com/legal/copytrade.shtml)

The following terms are trademarks or registered trademarks of other companies:

Adobe is a registered trademark of Adobe Systems Incorporated in the United States, and/or other countries.

Intel and Itanium are trademarks or registered trademarks of Intel Corporation or its subsidiaries in the United States and other countries.

Linux is a registered trademark of Linus Torvalds in the United States, other countries, or both.

Microsoft, Windows and Windows NT are trademarks of Microsoft Corporation in the United States, other countries, or both.

UNIX is a registered trademark of The Open Group in the United States and other countries.

Java™ and all Java-based trademarks and logos are trademarks or registered trademarks of Oracle and/or its affiliates.

The United States Postal Service owns the following trademarks: CASS, CASS Certified, DPV, LACS<sup>Link</sup>, ZIP, ZIP + 4, ZIP Code, Post Office, Postal Service, USPS and United States Postal Service. IBM Corporation is a non-exclusive DPV and LACSLink licensee of the United States Postal Service.

Other company, product or service names may be trademarks or service marks of others.

# <span id="page-32-0"></span>**Index**

# **A**

[advanced tab 3](#page-8-0)

# **C**

command-line syntax [conventions 11](#page-16-0) commands [syntax 11](#page-16-0) [connecting to an iWay server 1](#page-6-0) conversions [type 2](#page-7-0) customer support [contacting 15](#page-20-0)

# **D**

[data type conversions 2](#page-7-0) [direct lookup 2](#page-7-0)

# **I**

[in-memory lookup 2](#page-7-0) [iWay enterprise stage 1](#page-6-0) [iWay enterprise stage output](#page-9-0) [properties 4](#page-9-0)

# **L**

[legal notices 21](#page-26-0) lookup [in-memory 2](#page-7-0)

# **N**

[NLS map tab 4](#page-9-0)

# **O**

[output page 4](#page-9-0) [output properties 4](#page-9-0) [overview 1](#page-6-0)

# **P**

product accessibility [accessibility 9](#page-14-0) product documentation [accessing 17](#page-22-0) properties [iWay enterprise stage output 4](#page-9-0)

# **R**

[read 1](#page-6-0)

## **S**

software services [contacting 15](#page-20-0) special characters [in command-line syntax 11](#page-16-0) stage page [advanced tab 3](#page-8-0) [NLS map tab 4](#page-9-0) support [customer 15](#page-20-0) syntax [command-line 11](#page-16-0)

### **T**

trademarks [list of 21](#page-26-0)

## **W**

web sites [non-IBM 13](#page-18-0)

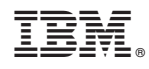

Printed in USA

SC19-4262-00

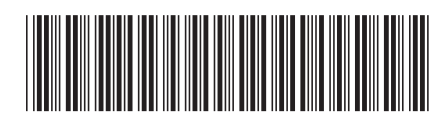